# 如何设置Webex会议室导航器

## 目录

简介 先决条件 要求 使用的组件 配置 Webex Room Navigator — 壁装版设置 WebEx会议室导航器 — 表支架版本设置 相关信息

# 简介

本文档介绍如何设置Webex Room Navigator的两个版本:壁装和桌架版本。

# 先决条件

### 要求

- 软件版本CE9.14及更高版本。
- 支持的思科终端:Webex Room系列,Webex Board 55 G1.5,Webex Board 70 G1.5,Webex Board 85。

### 使用的组件

本文档中的信息基于以下软件和硬件版本:

- Webex Room Navigator 壁装版本(CS-T10-WM-K9=)。
- Webex会议室导航器 表支架版本(CS-T10-TS-K9=)。
- Webex Room Kit Plus。

本文档中的信息都是基于特定实验室环境中的设备编写的。本文档中使用的所有设备最初均采用原 始(默认)配置。如果您的网络处于活动状态,请确保您了解所有命令的潜在影响。

## 配置

本节介绍Webex Room Navigator、壁挂式安装和桌面支架版本的主要功能和初始设置。

### Webex Room Navigator — 壁装版设置

要通过网络将Webex Room Navigator与思科终端配对,必须从局域网(LAN)交换机连接带以太网供 电(PoE)的以太网电缆。启动并启动启动过程显示思科徽标。

首次启动Webex Room Navigator时,由于它未直接连接到思科终端,它显示下一个"欢迎"屏幕和两

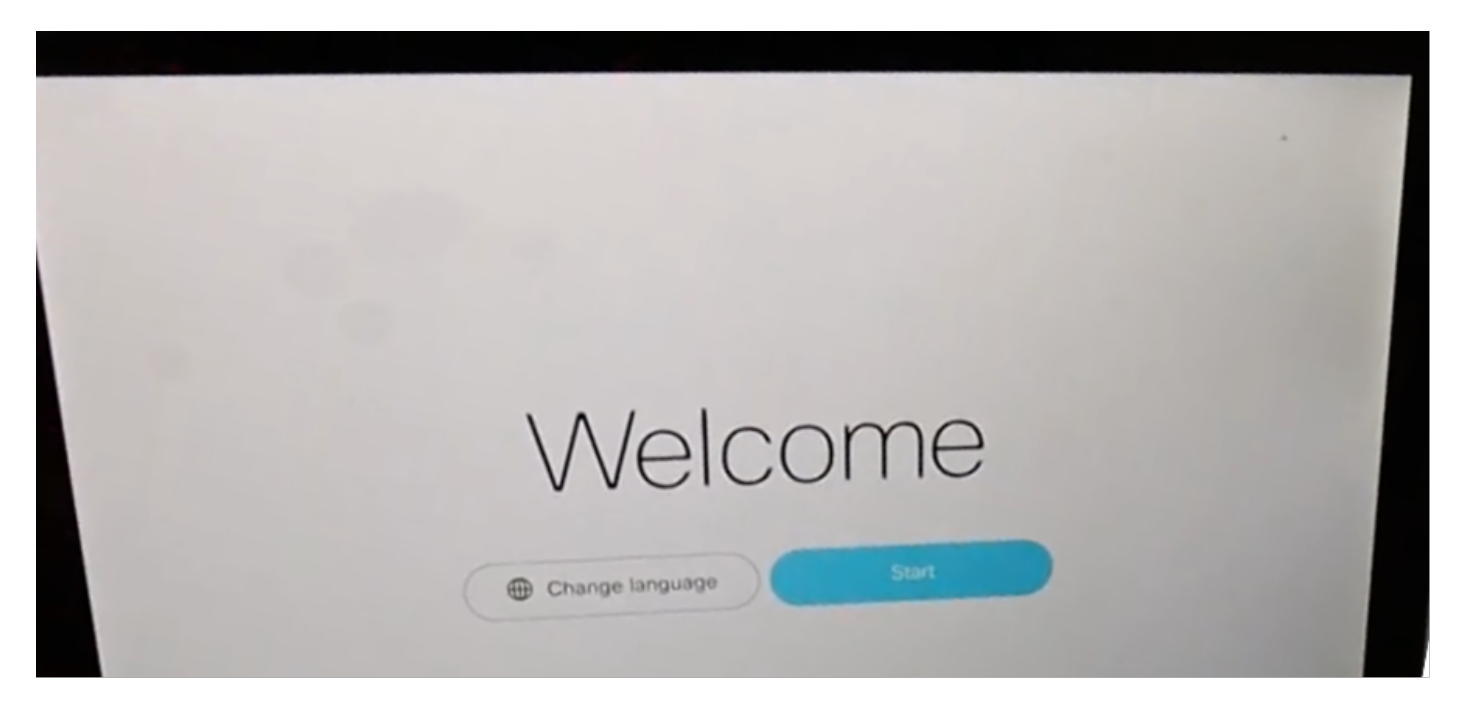

选择Start 后,向导将要求提供房间设备Internet协议(IP)地址。

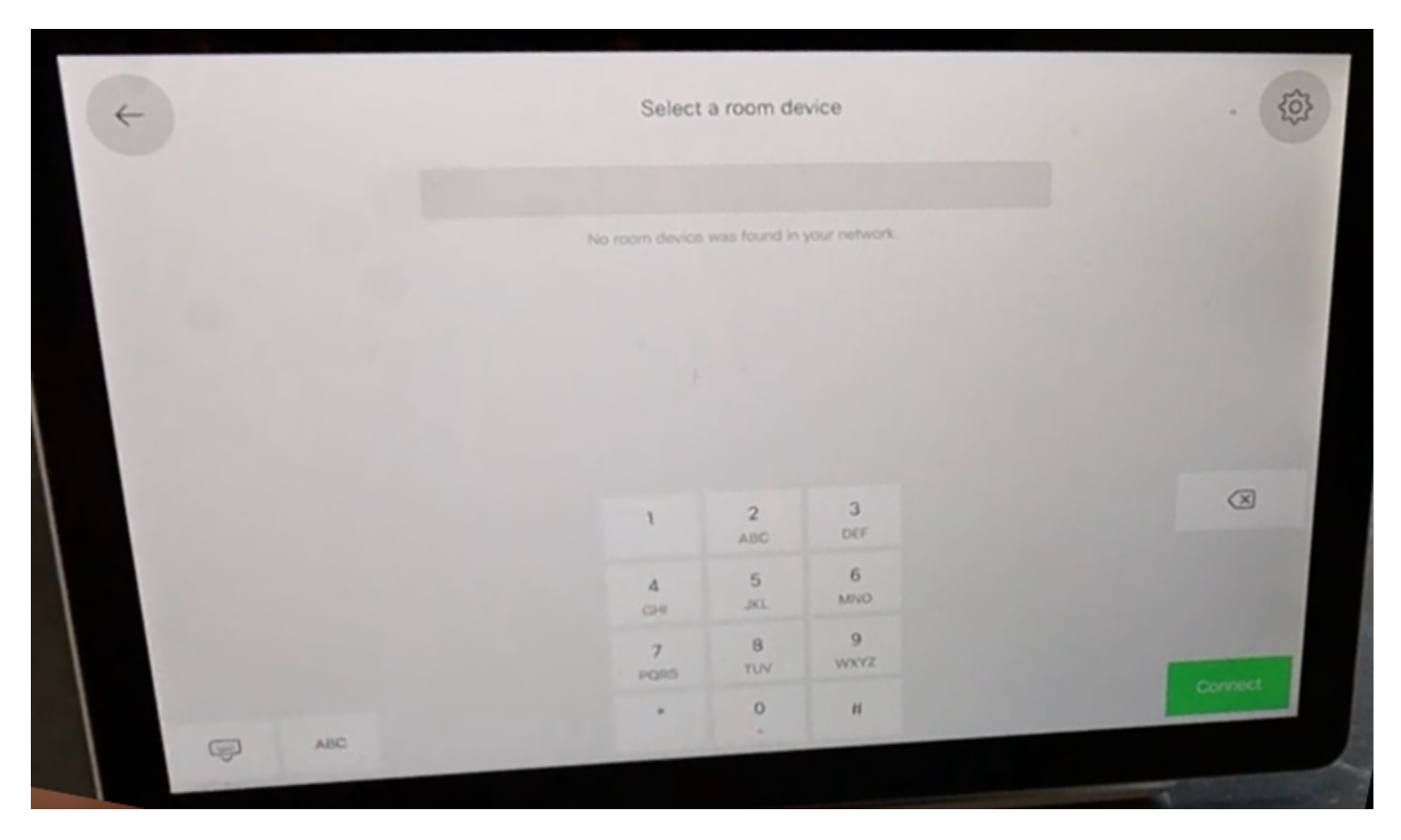

配置思科终端IP地址后,Webex会议室导航器会与其联系并从房间设备下载软件映像。

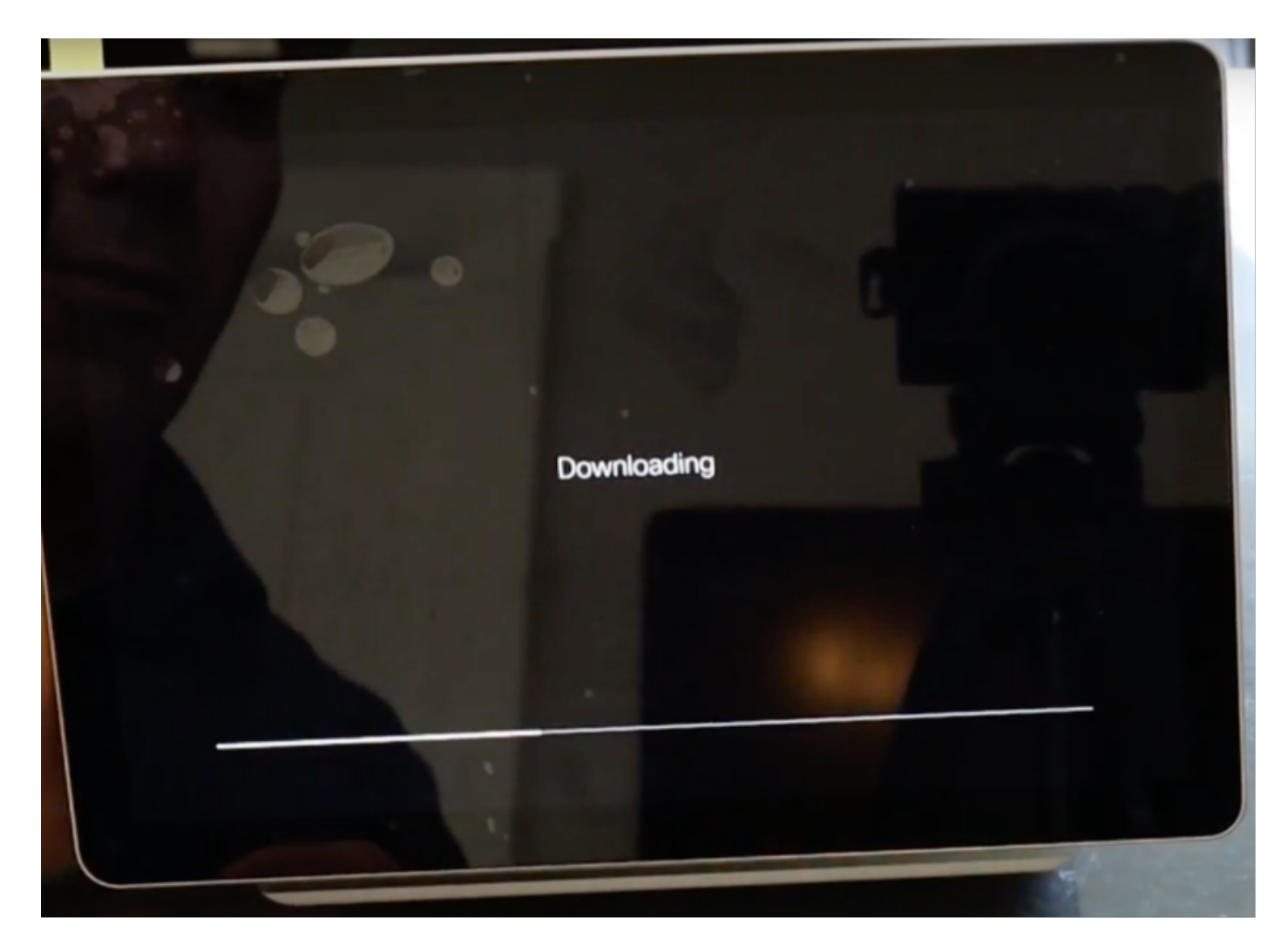

下载过程结束时,向导会要求提供思科终端凭证,以完成身份验证和配对过程。 需要本地帐户,以便在通过网络连接Webex Room Navigator时对其进行配对。

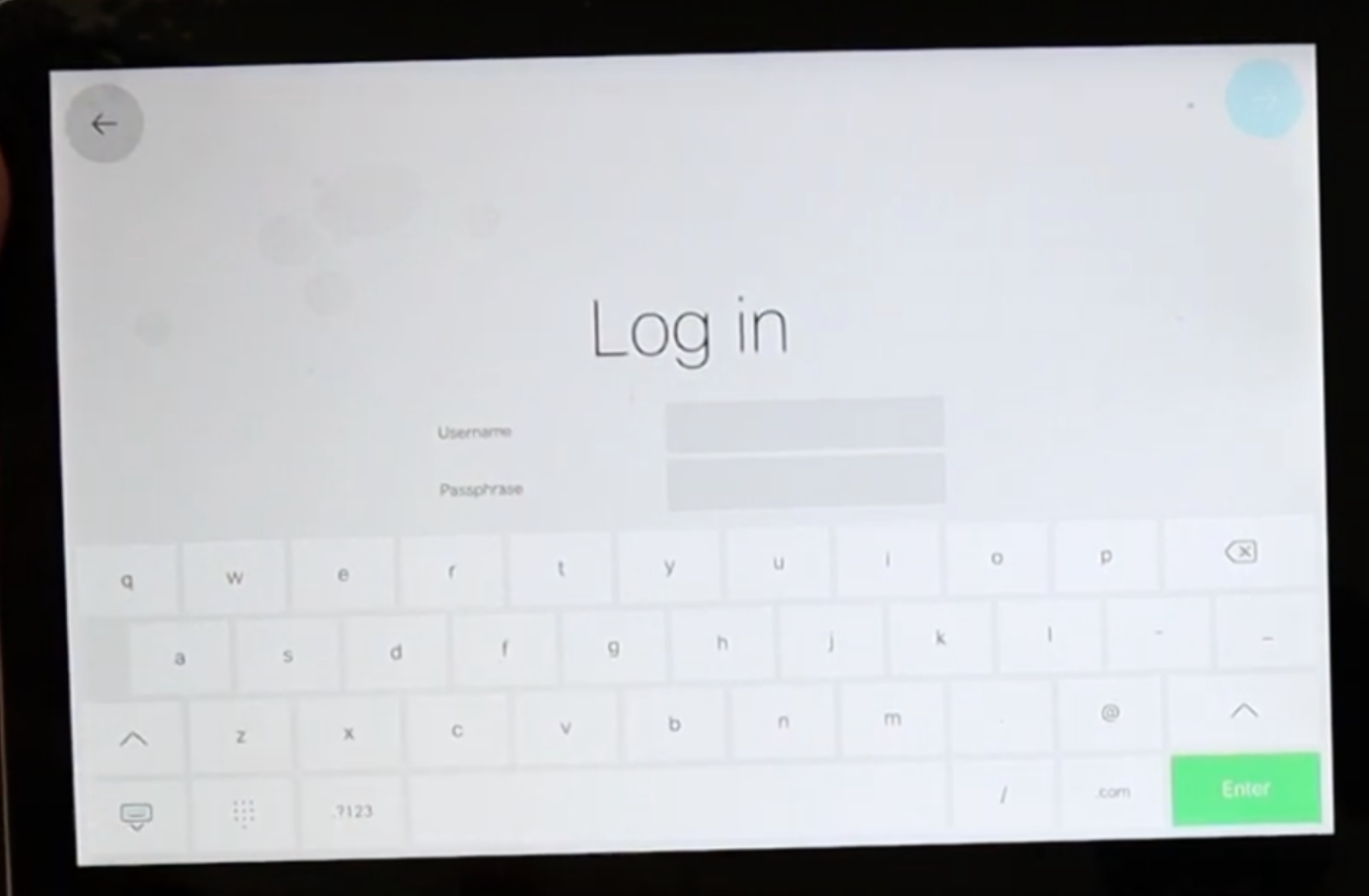

从房间**预订和**控制器两种可用模式中的任**意一种配**置设备**类型**。对于此场景,**使用"房**间预订"选项 。

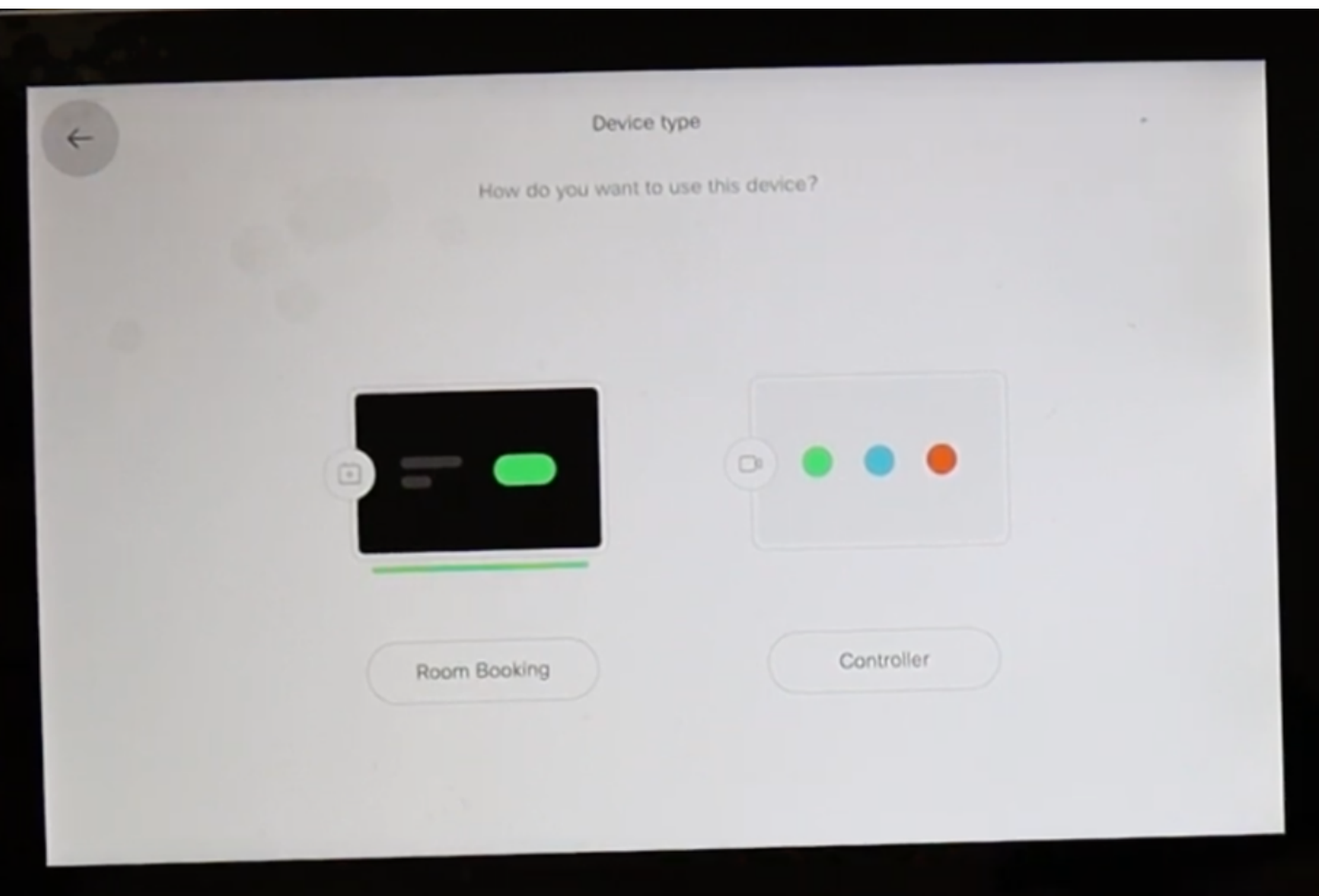

选择**此Webex**房间导航器的"房间预订"模式时,向导会要求输入触摸面板位置。

您可以选择2个选项"与视频设备同一房间"和"房间外部"。

#### 缺省情况下,会选择房间外选项。

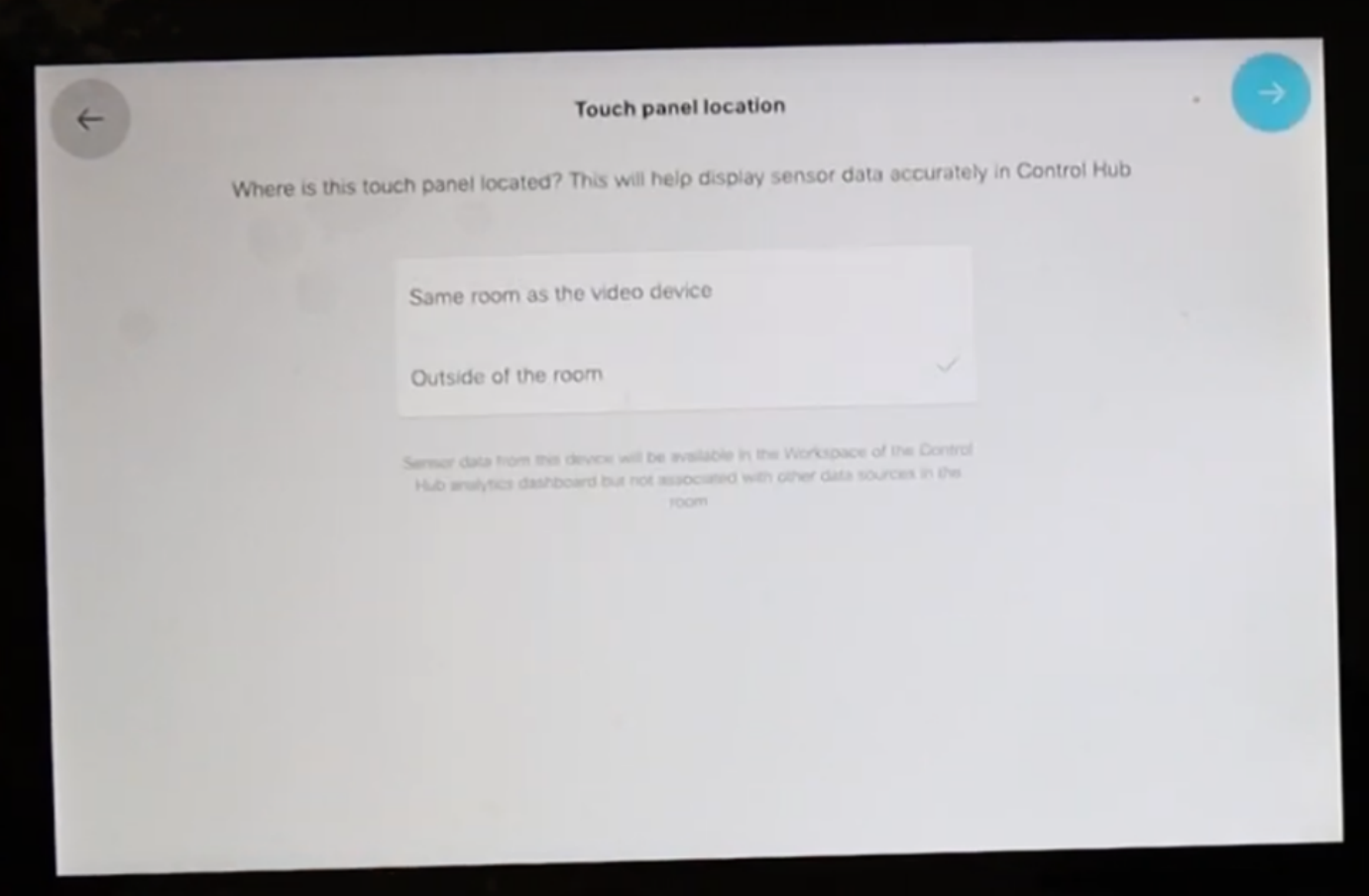

选择蓝色复选标记以完成设置。

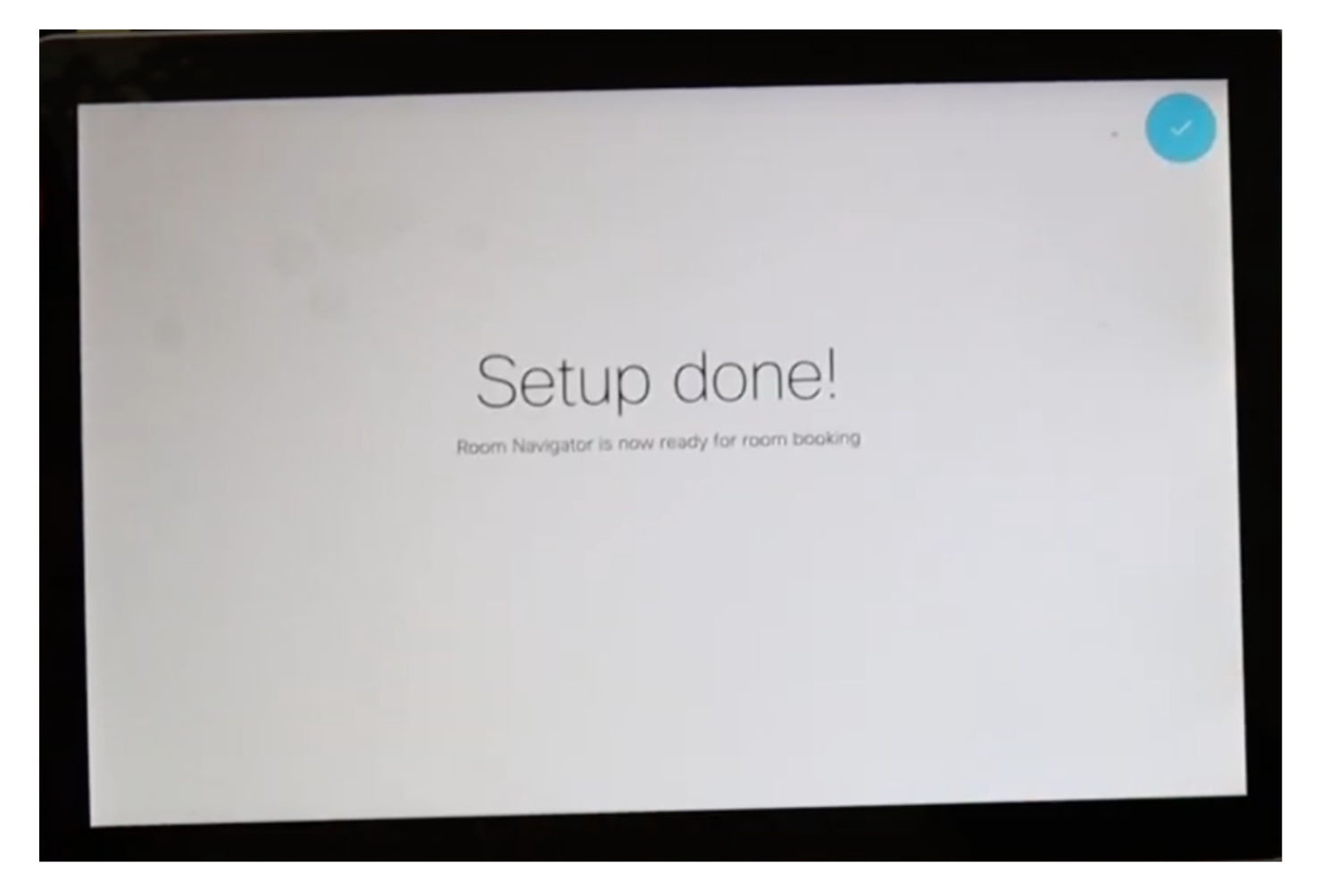

主菜单在Webex房间导航器中显示一段短暂的时间,它显示一个黑屏,显示以下消息:**触摸面板已** 停用。请注意,屏幕下方的细条呈绿色亮起

显示它是因为尚未配置房间日历。

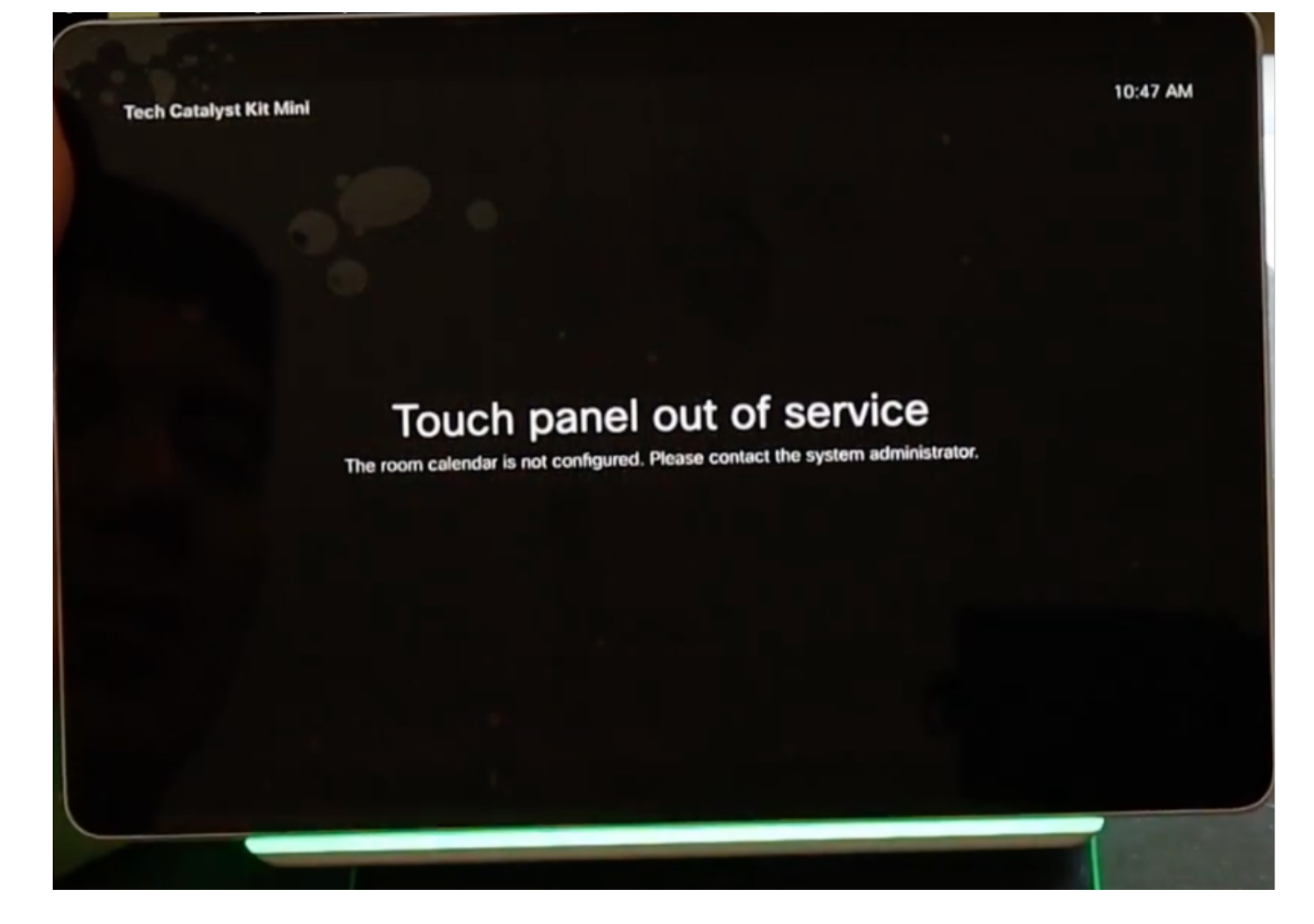

房间日历配置正确后,将显示消息"Room available"。

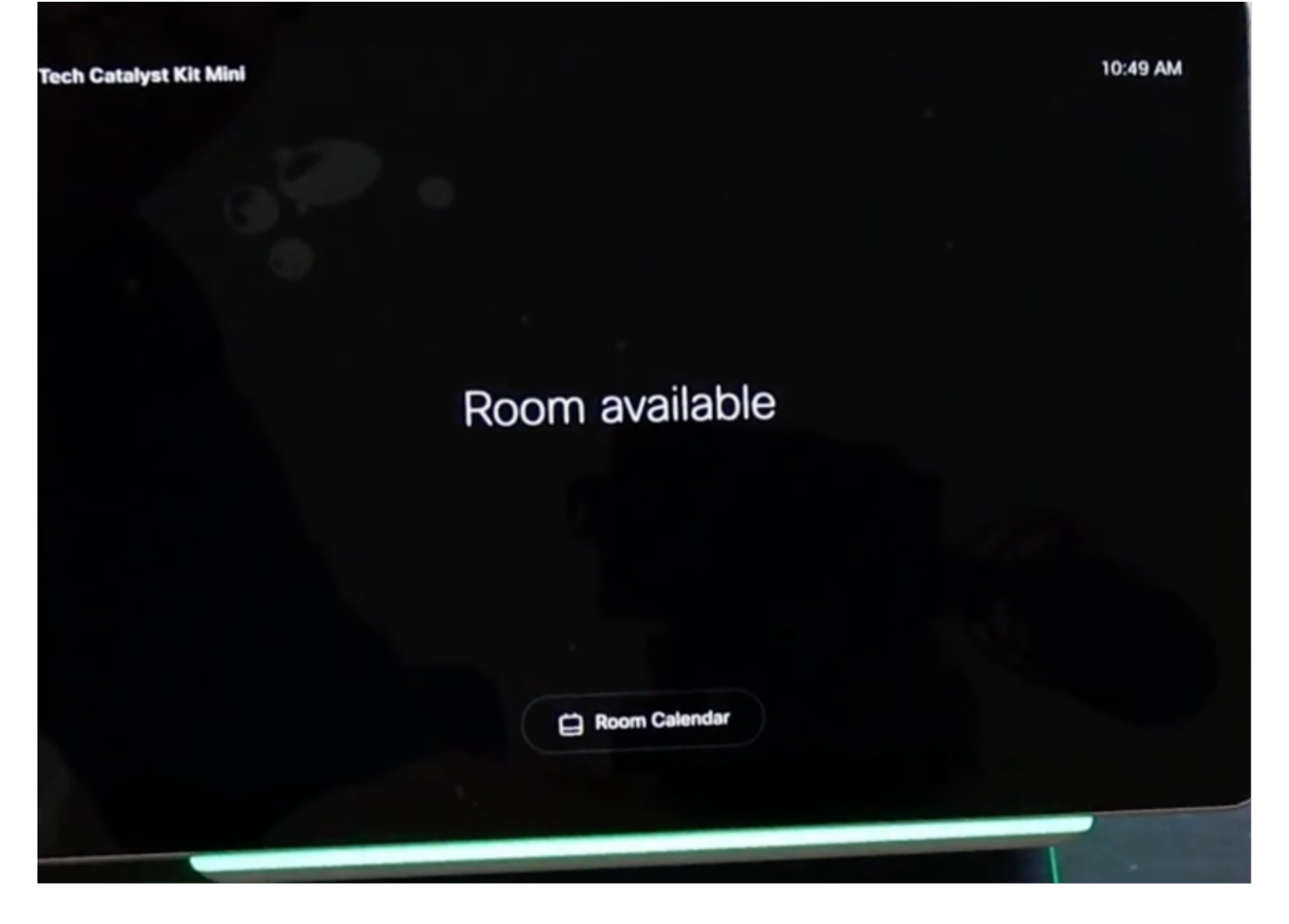

### WebEx会议室导航器 — 表支架版本设置

从支持的思科终端直接连接带PoE的以太网电缆后,Webex会议室导航器会打开并启动启动启动过 程,并显示思科徽标。

当与房间设备的通信正确建立时,将显示"连接到房间设备"消息。

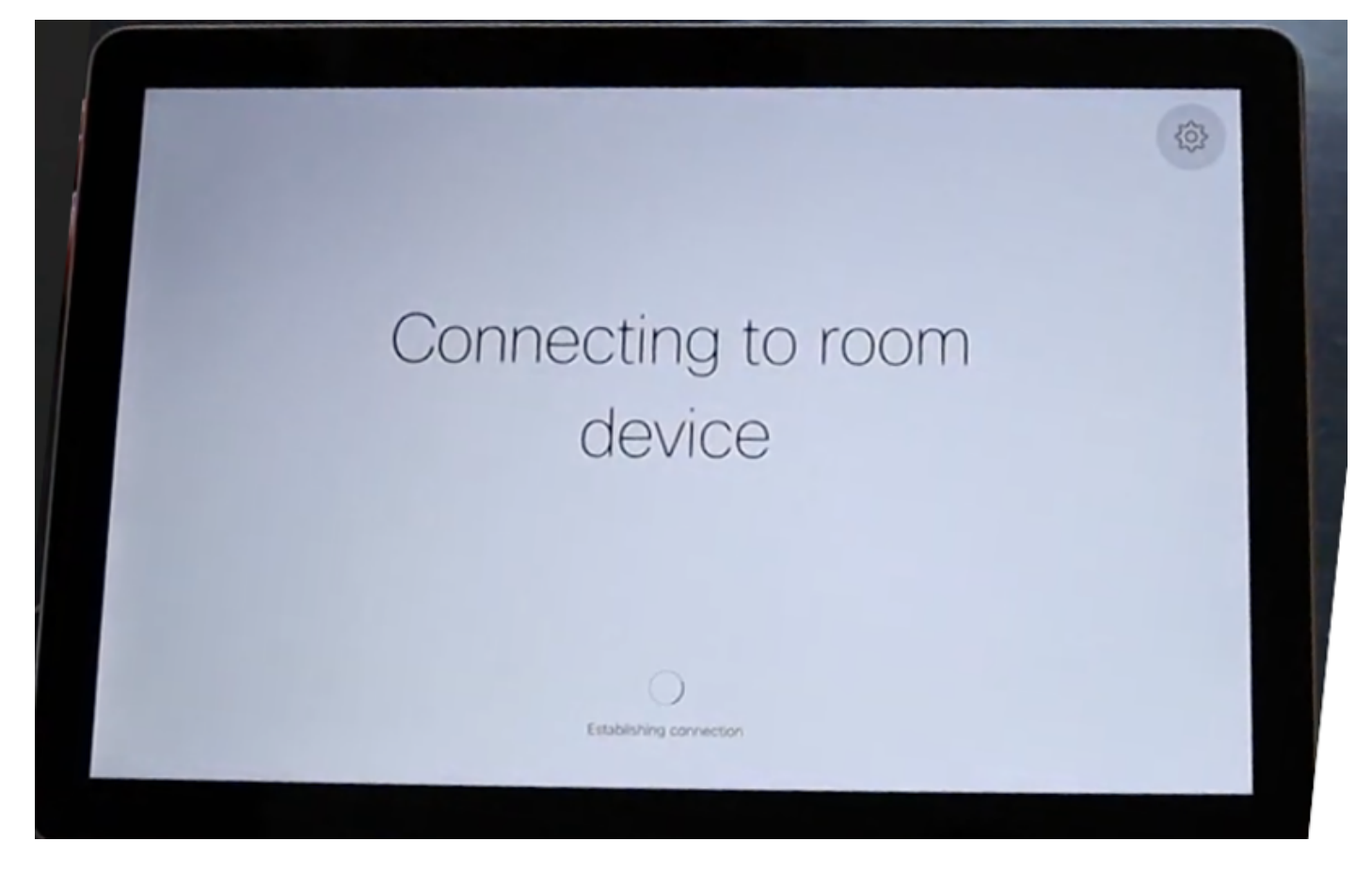

当Webex Room Navigator首次启动时,它会联系并从房间设备下载软件映像。

Downloading

从房间预订和控制器两种可用模式中的任意一种配置设备类型。对于此场景,使用"控制器"选项。

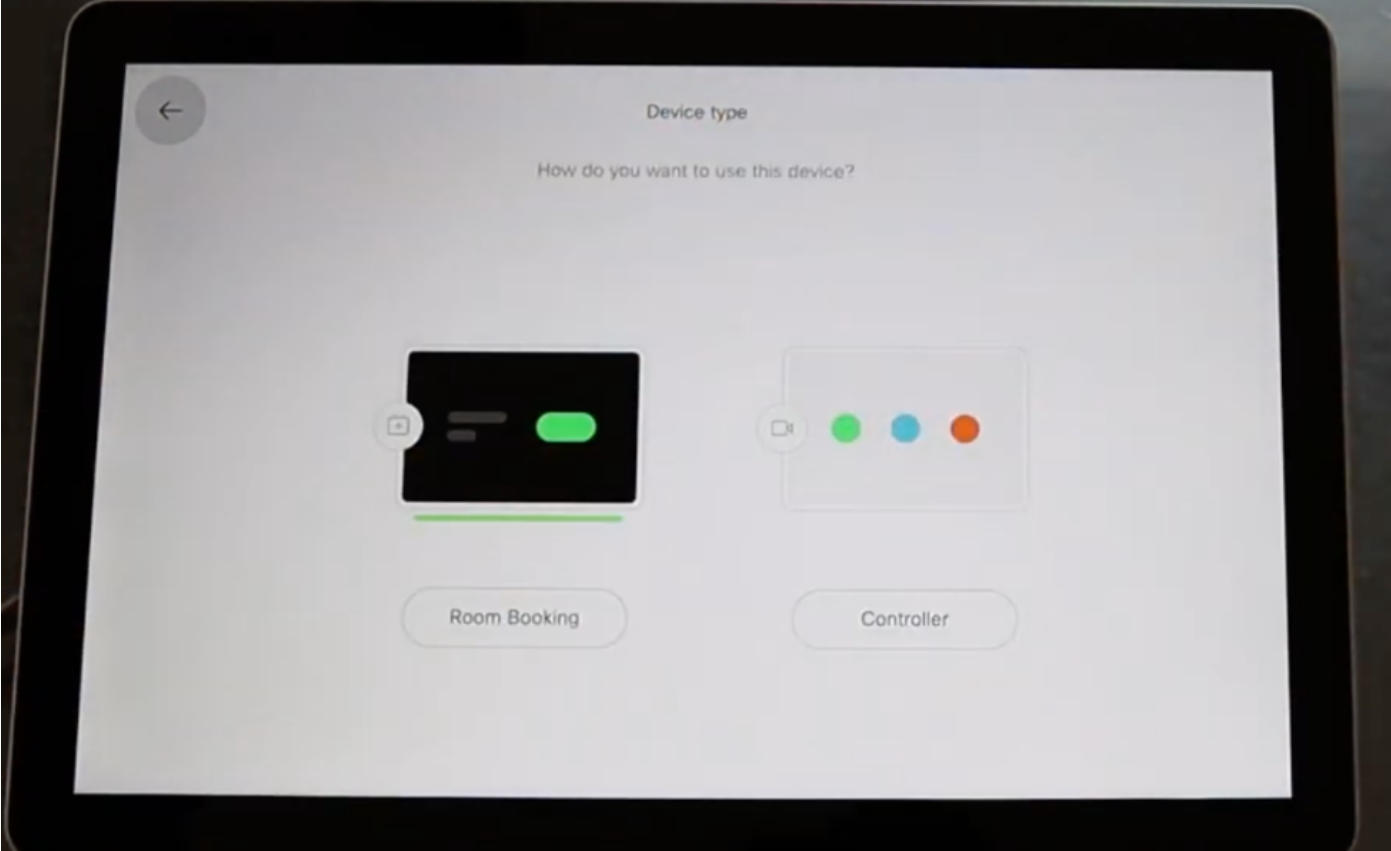

选择此Webex房间导航器的控制器模式时,向导会要求输入触摸面板位置。

您可以选择2个选项"与视频设备同一房间"和"房间外部"。

默认情况下,会选择与视频设备选项相同的房间。

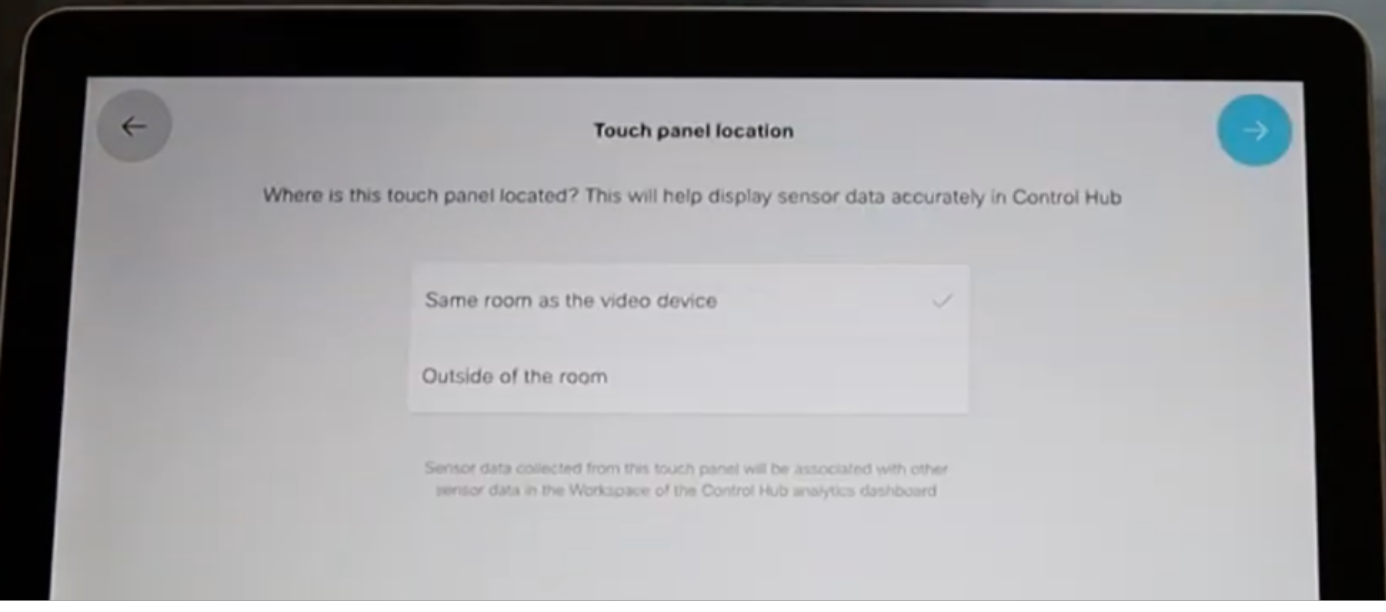

选择蓝色复选标记以完成设置。

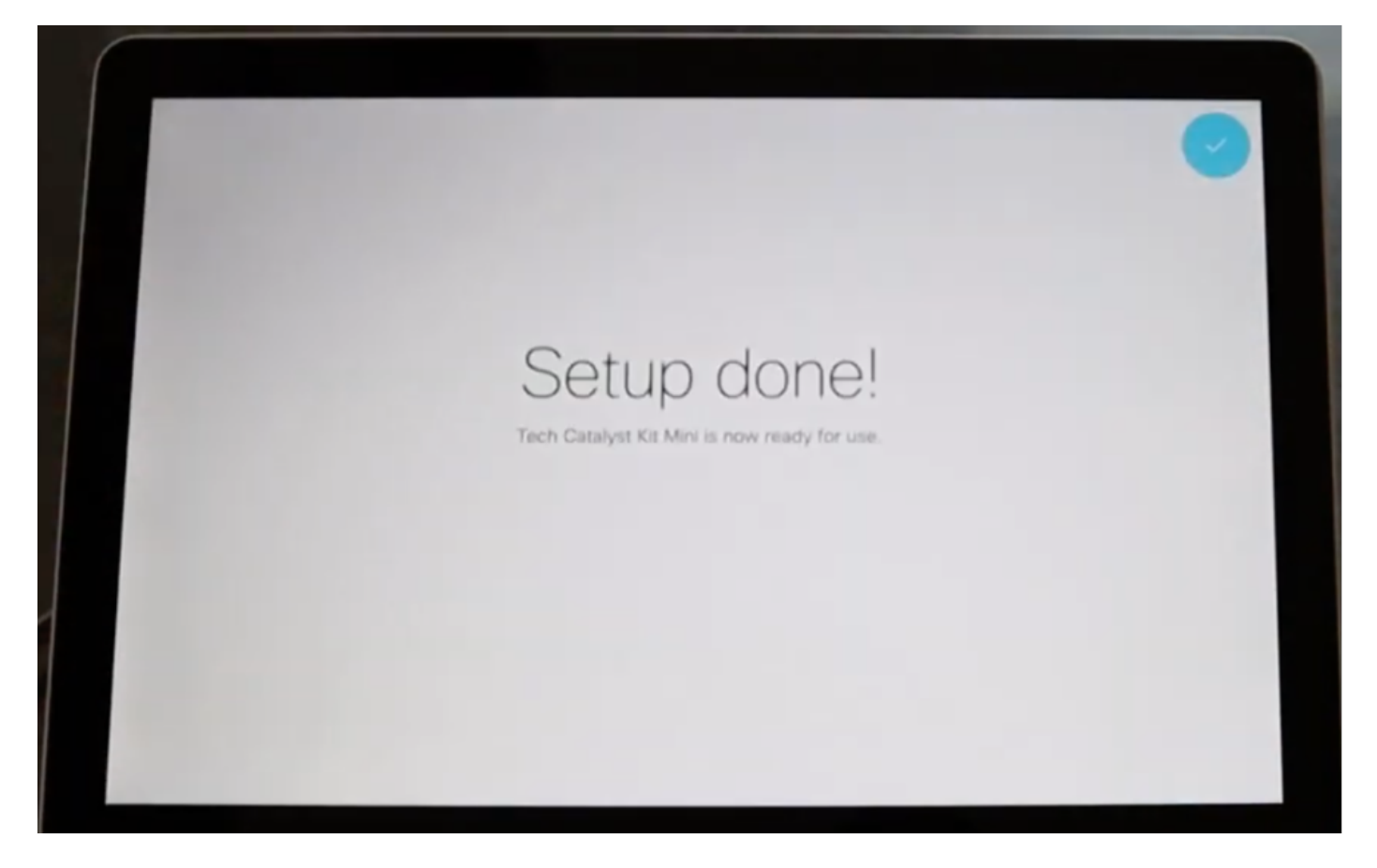

现在,主菜单显示在Webex Room Navigator屏幕中,其中包含3个经典的已知按钮:**呼叫**、共**享屏** 幕和加入Webex。

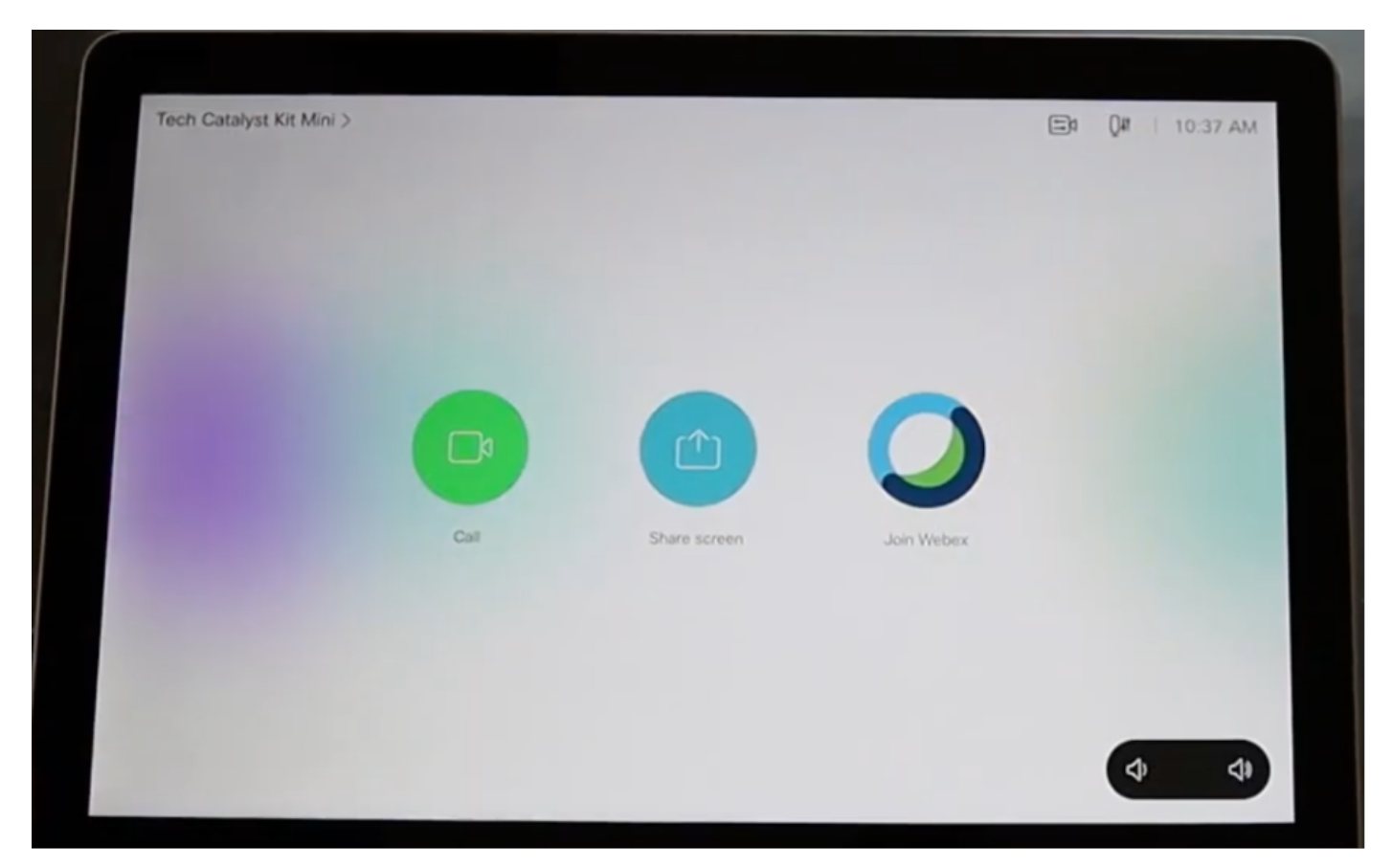

# 相关信息

有关详细安装,请参阅下面的指南:

#### Webex会议室导航器 — 壁装版

[https://www.cisco.com/c/dam/en/us/td/docs/telepresence/endpoint/room\\_navigator/installation\\_gui](https://www.cisco.com/c/dam/global/zh_cn/td/docs/telepresence/endpoint/room_navigator/installation_guide/wall_mount_room_navigator_installation_guide_for-web.pdf) [de/wall\\_mount\\_room\\_navigator\\_installation\\_guide\\_for-web.pdf](https://www.cisco.com/c/dam/global/zh_cn/td/docs/telepresence/endpoint/room_navigator/installation_guide/wall_mount_room_navigator_installation_guide_for-web.pdf)

#### WebEx会议室导航器 — 表支架版本

[https://www.cisco.com/c/dam/en/us/td/docs/telepresence/endpoint/room\\_navigator/installation\\_gui](https://www.cisco.com/c/dam/global/zh_cn/td/docs/telepresence/endpoint/room_navigator/installation_guide/room_navigator_installation_guide_for-web.pdf) [de/room\\_navigator\\_installation\\_guide\\_for-web.pdf](https://www.cisco.com/c/dam/global/zh_cn/td/docs/telepresence/endpoint/room_navigator/installation_guide/room_navigator_installation_guide_for-web.pdf)

#### Webex会议室导航器 — 用户指南

[https://www.cisco.com/c/dam/en/us/td/docs/telepresence/endpoint/ce915/touch10-sx10-sx20](https://www.cisco.com/c/dam/global/zh_cn/td/docs/telepresence/endpoint/ce915/touch10-sx10-sx20-sx80-mx200g2-mx300g2-mx700-mx800-room-kit-user-guide-ce915.pdf) [sx80-mx200g2-mx300g2-mx700-mx800-room-kit-user-guide-ce915.pdf](https://www.cisco.com/c/dam/global/zh_cn/td/docs/telepresence/endpoint/ce915/touch10-sx10-sx20-sx80-mx200g2-mx300g2-mx700-mx800-room-kit-user-guide-ce915.pdf)

#### 关于此翻译

思科采用人工翻译与机器翻译相结合的方式将此文档翻译成不同语言,希望全球的用户都能通过各 自的语言得到支持性的内容。

请注意:即使是最好的机器翻译,其准确度也不及专业翻译人员的水平。

Cisco Systems, Inc. 对于翻译的准确性不承担任何责任,并建议您总是参考英文原始文档(已提供 链接)。

#### 关于此翻译

思科采用人工翻译与机器翻译相结合的方式将此文档翻译成不同语言,希望全球的用户都能通过各 自的语言得到支持性的内容。

请注意:即使是最好的机器翻译,其准确度也不及专业翻译人员的水平。

Cisco Systems, Inc. 对于翻译的准确性不承担任何责任,并建议您总是参考英文原始文档(已提供 链接)。